# Computer Lab: Thursday, Nov 5

## Lagged Data

Build the predictor we discussed in class, scriptP19.m. Plot the error (versus time). Does it give an answer that you would have predicted? Why or why not?

### Sunspot Data

1. Download the sunspot data file from the class website (sunspot.dat, and type in the script file on p. 104 of the Ch. 6 notes (its the last page). Before the line where we compute the SVD, include a line that computes the covariance matrix (treating the data as if it were in the columns of  $X$ :

 $C=(1/287)*X*X$ ;

- 2. Do what is asked on p. 104. In particular, you might look at the first 8 singular values.
- 3. What (numerically, in Matlab) is the "error" in using only the first basis vector in U to represent the 288 points in  $X$ ?
- 4. Plot the three dimensional representation of the data (in X).

## Extended Example: A Basis for Movie Space

The data was taken from a short webcam movie. It consists of 109 frames, each frame is  $120\times160 = 19,200$  pixels. Therefore, the data is given to you as a matrix that is  $19200\times109$ matrix.

The "best basis" for movie space should be some set of vectors in  $\mathbb{R}^{19200}$  (so that each basis vector is actually a movie frame). In Matlab:

```
load author.mat
Y1=double(Y1); %The original data is unsigned integer format
imagesc( reshape(Y1(:,1),120,160) );
colormap(gray);
```
If you're curious, you can watch the movie in Matlab:

```
for j=1:109
  imagesc(reshape(Y1(:,j),120,160));
  colormap(gray);
  pause(0.1);end
```
1. Download the data in author.mat

- 2. Mean subtract the data and find the best basis vectors. Visualize the first four vectors as movie frames (all in the same figure).
- 3. Find the best three dimensional plot of the 109 frames.
- 4. Find the error if we only use one basis vector. Could we have predicted that value?

## Appendix: Helpful Matlab Commands

#### Miscellaneous Image Commands

We will be treating an image that has  $m \times n$  pixels as a vector in  $\mathbb{R}^{mn}$ . Matlab has some easy commands to do conversions and visualizations. Let A be an image in  $\mathbb{R}^{m \times n}$ :

- $v=A($ : : Converts matrix A to vector v.
- B=reshape(v,m,n); Converts v back to an  $m \times n$  array B.
- imagesc(A) Short for "image scale", this results in an  $m \times n$  array of colors, where each color is from the value in  $A$ . It is a good idea to use imagesc rather than the non-scaled version, image, unless you know what you're doing.

You might try the following example, which also shows you how to use some built-in colorings. The colorbar command is useful to give you a color legend.

```
load clown
imagesc(X)
colormap(summer)
colorbar
```
Type doc colormap to see all of the built-in options.

#### Some data plots

If you have an array of data, sometimes it is useful to plot certain coordinates as one type, and other coordinates as another type. For example, try typing the following. The first two lines just build a data set in a matrix  $X$ :

```
X1 = rand(100, 2); X2 = rand(100, 2)+4;X=[X1;X2];
index01=1:100;
index02=101:200;
plot(X(index01,1),X(index01,2),'r.',X(index02,1),X(index02,2),'b^');
```
#### The SVD in Matlab

Given a matrix  $X$ , be sure to mean subtract before taking the SVD. Here are the command to produce the "economy" size SVD. For example, here we take the SVD of the clown, and we will assume that the image (which is  $200 \times 320$ )

```
clear %Get rid of old variables
load clown
[m,n]=size(X); %Get the dimensions
figure(1) %Use multiple figure windows
image(X); %The original clown image
colormap(map); %This was stored with the clown.
Xmean=mean(X);
Xhat=X-repmat(Xmean,m,1);
```

```
[U, S, V] = svd(Xhat, 'econ');
```
Now do a 6-dimensional reconstruction of the image, and visualize it:

```
H=U(:,1:6)*S(1:6,1:6)*V(:,1:6)'+repmat(Xmean,m,1);
```
figure(2) %Second figure imagesc(H) colormap(gray)

#### The Best Basis in Matlab

The best basis is given by the first  $k$  eigenvectors of  $U$  or  $V$  (depends on whether your data is in columns or rows). Assuming the SVD has been computed, then here are some common tasks, where we assume that X is  $p \times n$  (to match the text), with p points in  $\mathbb{R}^n$ .

• The low dimensional representation of the data using the first k columns of V is:

```
Coords=X*V(:,1:k)
```
Note that the dimensions match up appropriately. To get these data points represented back in  $\mathbb{R}^n$ ,

Recon=Coords\*V(:,1:k)'

This is the same as:  $X*V(:,1:k)*V(:,1:k)$ , which shows that it is the orthogonal projection of X into the space spanned by the first  $k$  columns of  $V$ . Be sure to add the mean back in, if it was subtracted out (like we did with the clown image).

As an example, continuing with the clown image, if we view the matrix as 200 points in  $\mathbb{R}^{320}$ , plot the best three dimensional representation, then show the three dimensional reconstruction back as an image:

```
\text{Coordinates}=\text{Xhat*V}(:,1:3);
```

```
figure(3) %Third figure window
plot3(Coords(:,1),Coords(:,2),Coords(:,3),'.')Recon=Coords*V(:,1:3)'+repmat(Xmean,m,1);
```

```
figure(4) %Fourth figure window
imagesc(Recon);
```
Programming note: We could have put all four graphs in the SAME figure. To do this, replace the lines shown in the table. The only problem with this is that you are only allowed one colormap per figure (You'll see what happens):

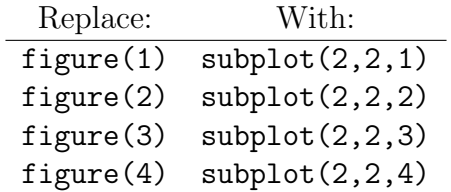

### To Prepare for the Exam

I will be giving you a matrix X that will be  $77,028 \times 30$ , representing 30 points in  $\mathbb{R}^{77028}$ , where each comes from a  $294 \times 262$  array.

Think about how to do the following in Matlab:

- Find the mean (in  $\mathbb{R}^{77028}$ ) and mean-subtract the data. Visualize the mean as a  $294 \times 262$  array (using reshape and imagesc).
- Find the best basis in  $\mathbb{R}^{77028}$ , and visualize the basis vectors as  $294 \times 262$  arrays (four graphs in one figure- Look up subplot)
- Plot the best two dimensional representation of the data.
- Show a 2, 5 and 15-dimensional reconstruction of a random selection of 4 data points (or arrays), and visualize them in a subplot.

You'll be working through these items using the movie data.